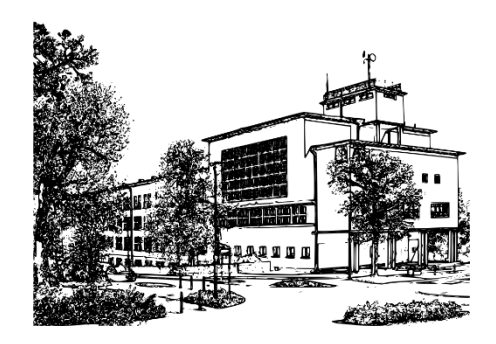

**Friedrich-Adolf-Wilhelm-Diesterweg-Oberschule**

## Anmelden im geschützten Bereich unserer Schulwebsite

## Startseite Schulwebsite

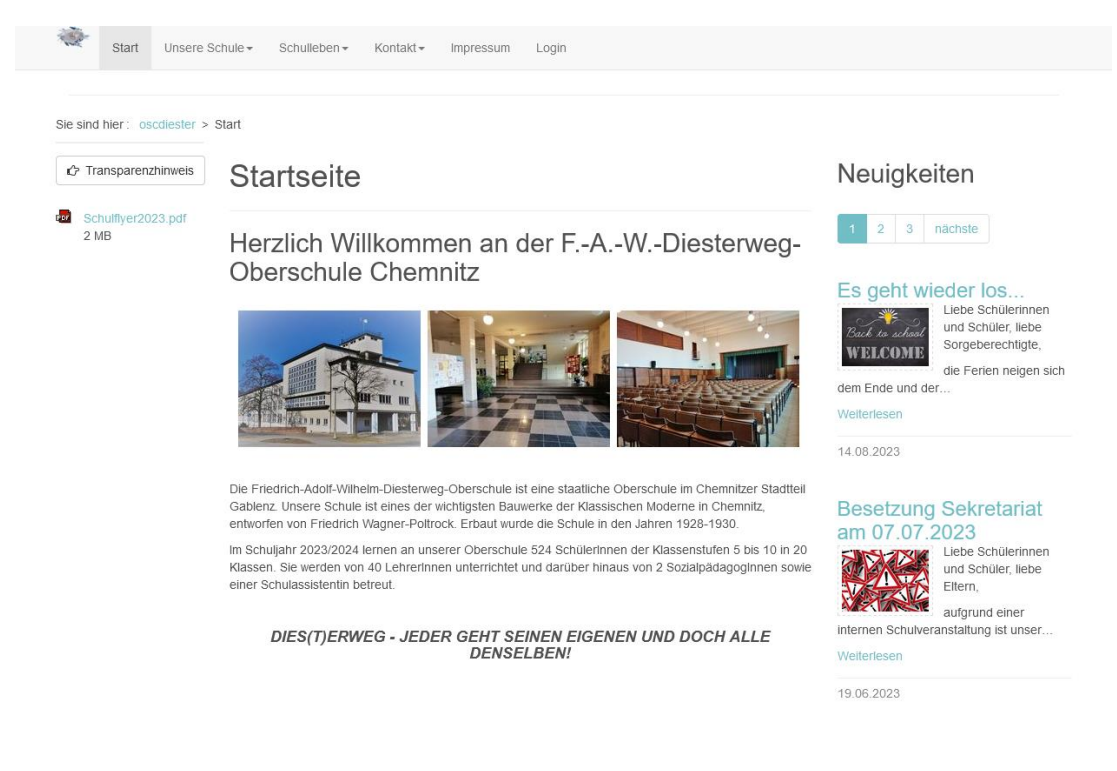

## Loginseite

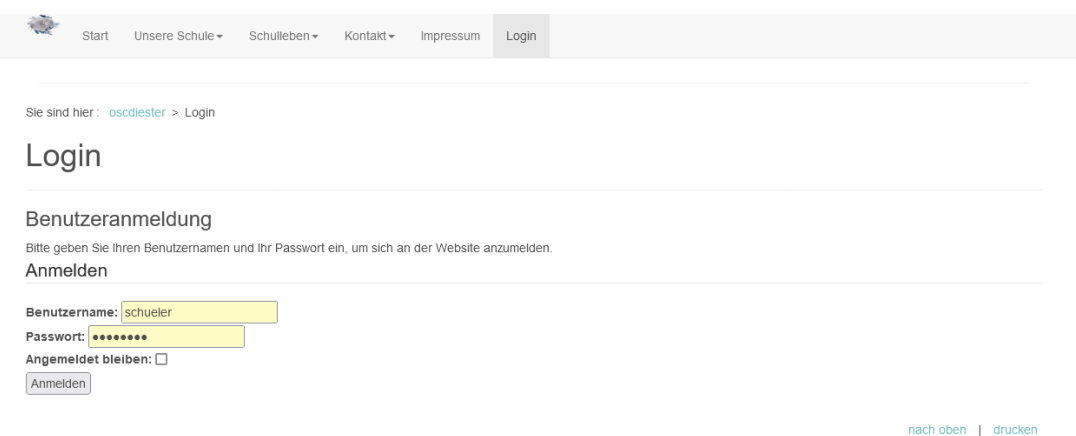

Nach Eingabe der Anmeldedaten erscheint die folgende Fehlermeldung:

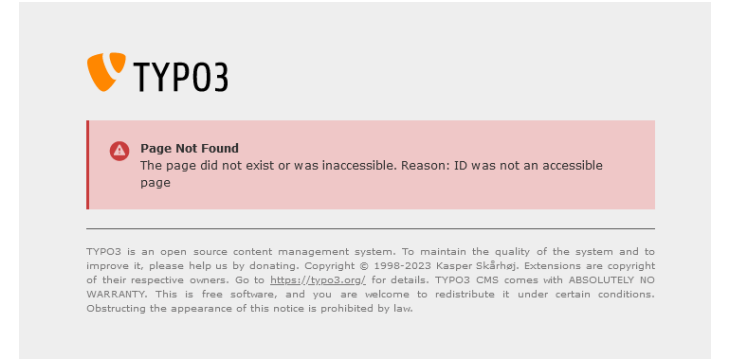

Um sich dennoch anmelden zu können, löschen Sie in der Adresszeile im Browser alle Zeichen nach dem letzten Slash bzw. Schrägstrich "/", so dass nur noch die folgende Adresse in der Zeile steht:

https://cms.sachsen.schule/oscdiester/login.html

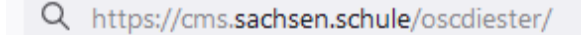

Bitte bestätigen Sie Ihre Eingabe mit der Enter-Taste.

Sie gelangen nun zur Startseite zurück und sind automatisch angemeldet.

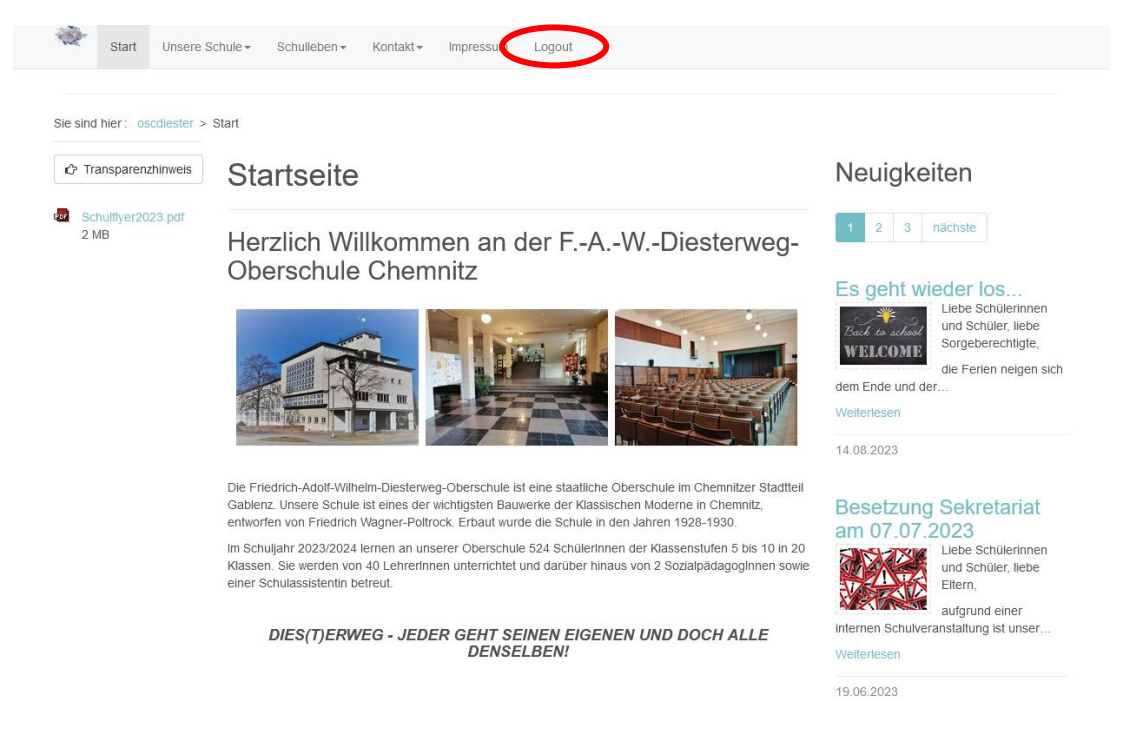